## **CERTIFICATE COURCE**

## **Academic year 2016-17**

## **Program : Painting Embroidery craft**

**Name of the certificate: "**Hand embroidery"

## **Duration:** 10 days

Resource person: smt.Laxmi, Vasavi tailoring & training centre, Yellareddy

**Syllabus:** this programme isaimed at training candidate for the job of a "hand embroidery".

## **Program Aim:**

- $\triangle$  Encourage and support and embroidery to pass on skill to the next generation.
- $\cdot$  Improve the status of and access to the market and business opportunities
- To encourage high standees of design and work man ship embroidery.

## **Syllabus:**

- $\triangle$  How to make hand embroidery and different types of embroidery studies embroidery pattern.
- ❖ Embroidery design
- Zig zogstick.

Stick and embroidery design and machine.

- Contribute to achieve quality in embroidery work
- Maintain work, premises and tools
- Maintain health, safety and security work place

## **List of Students Enrolled**

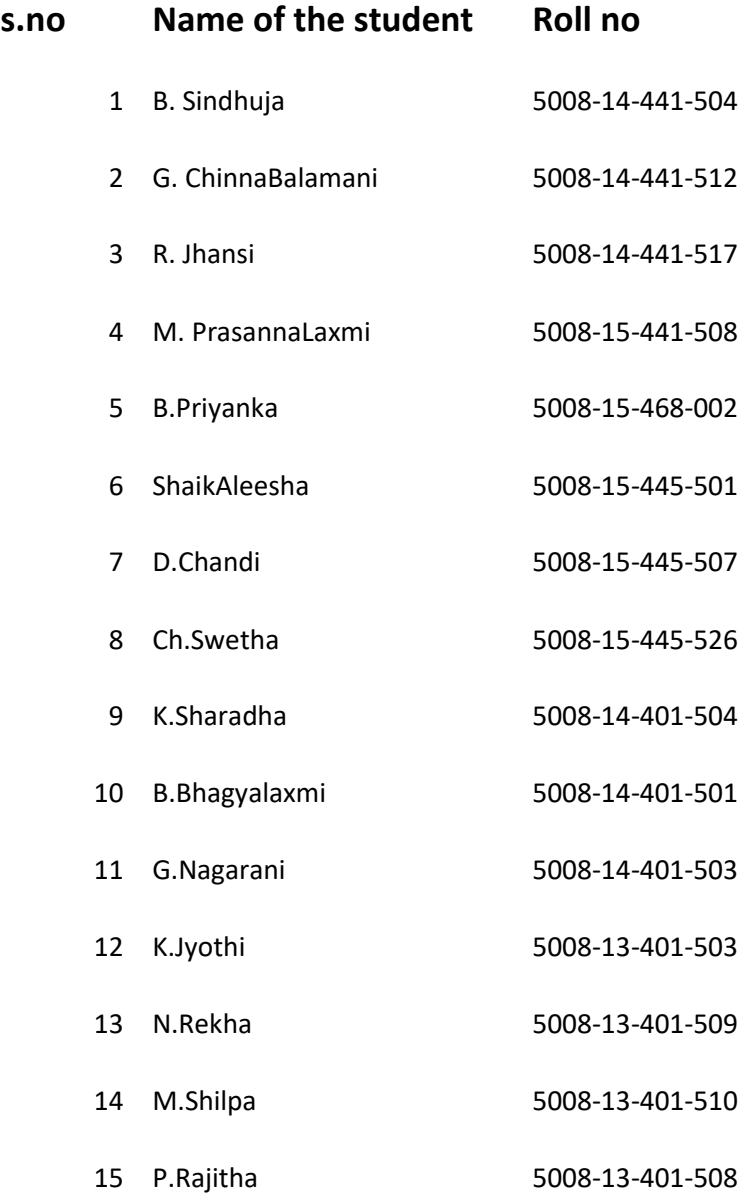

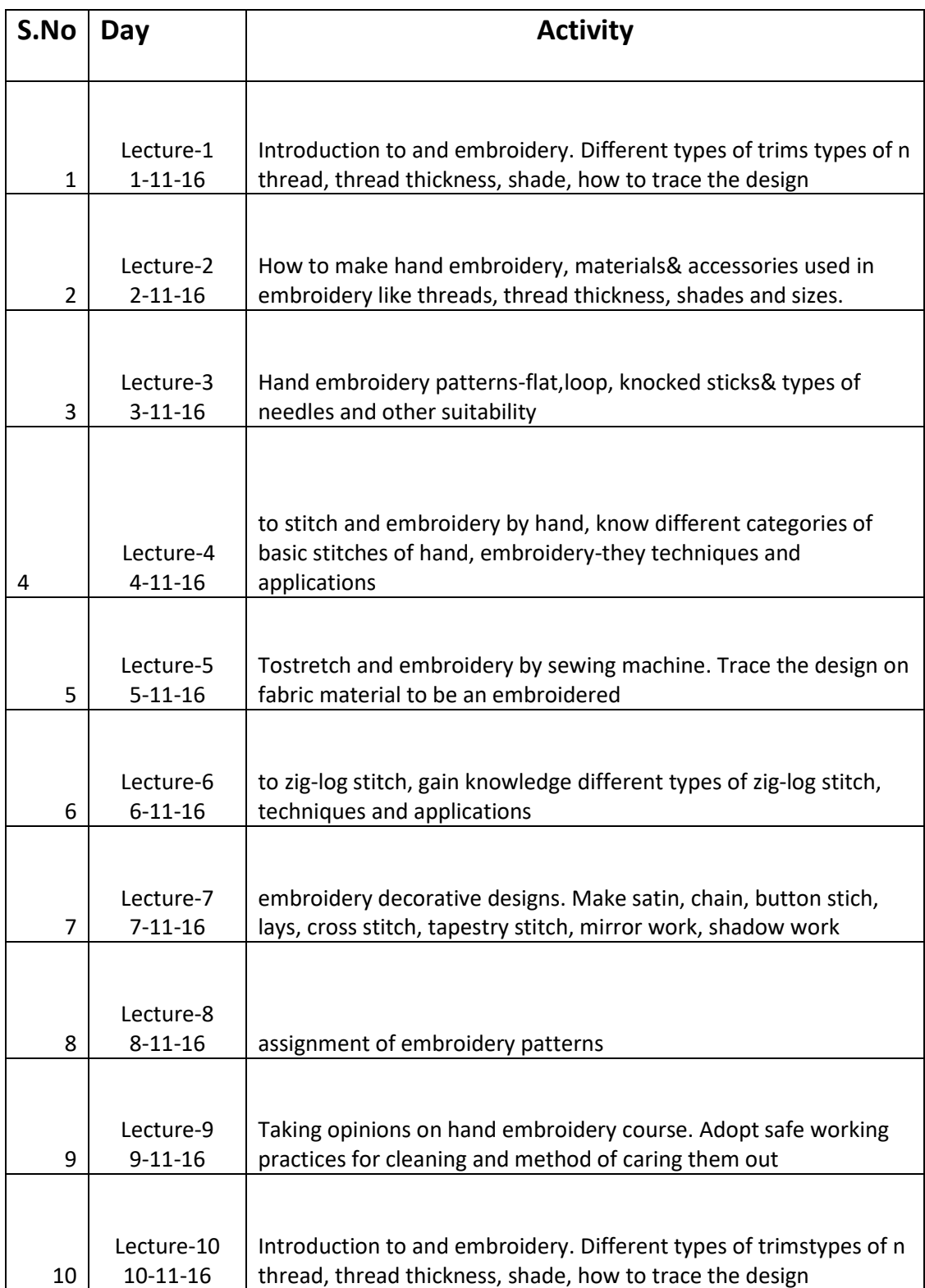

## **Studentsattendance**

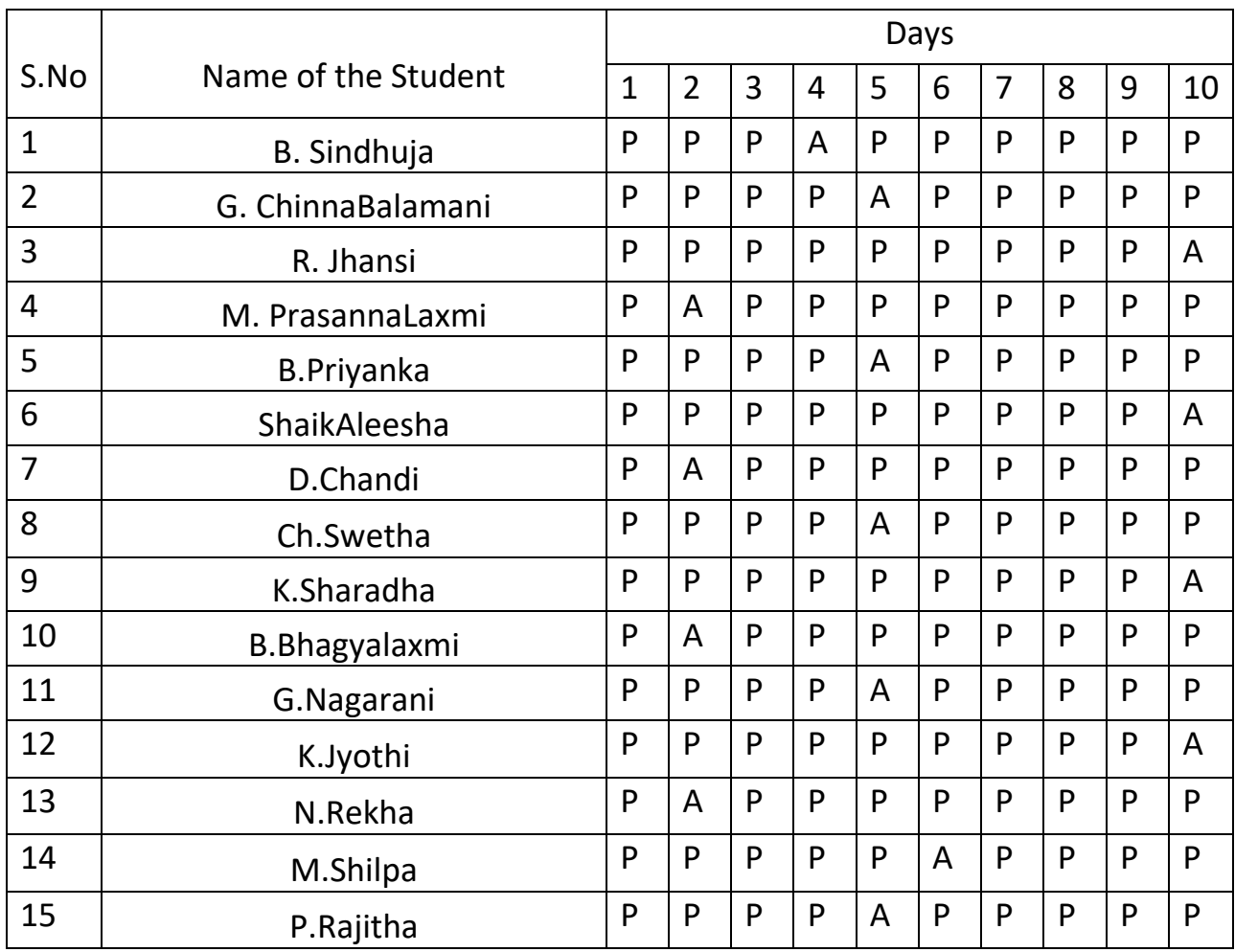

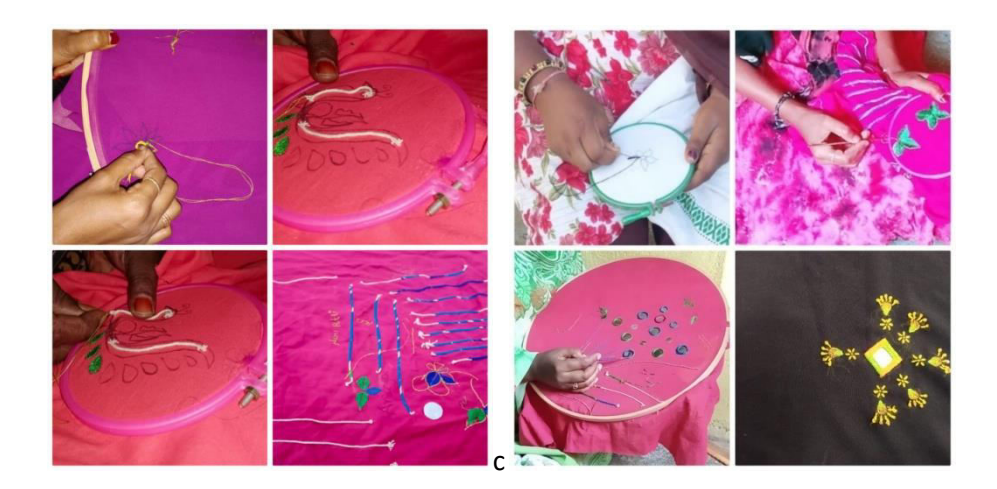

#### **Course learning out comes :-**

On the successful end of the course student will be able to

- $\triangleright$  Identify drawing approaches in order to present effectively a creative idea
- $\triangleright$  To learn master basic embroidery end stitch techniques
- $\triangleright$  Align embroidery and stitch design with personally fashion practice
- $\triangleright$  Develop design thinking in relationship to fashion, embroidery and stitch.

#### **Report:-**

hand embroidery certificate course conduct from 1-11-2016 to 10-11-2016 enrollment of students 15 members resource person smt.laxmi&co-ordinate Y.Revathi lect. in physics successfully completed of the above certificate course, use full the 15 members students of their future and issue the certificate to the students

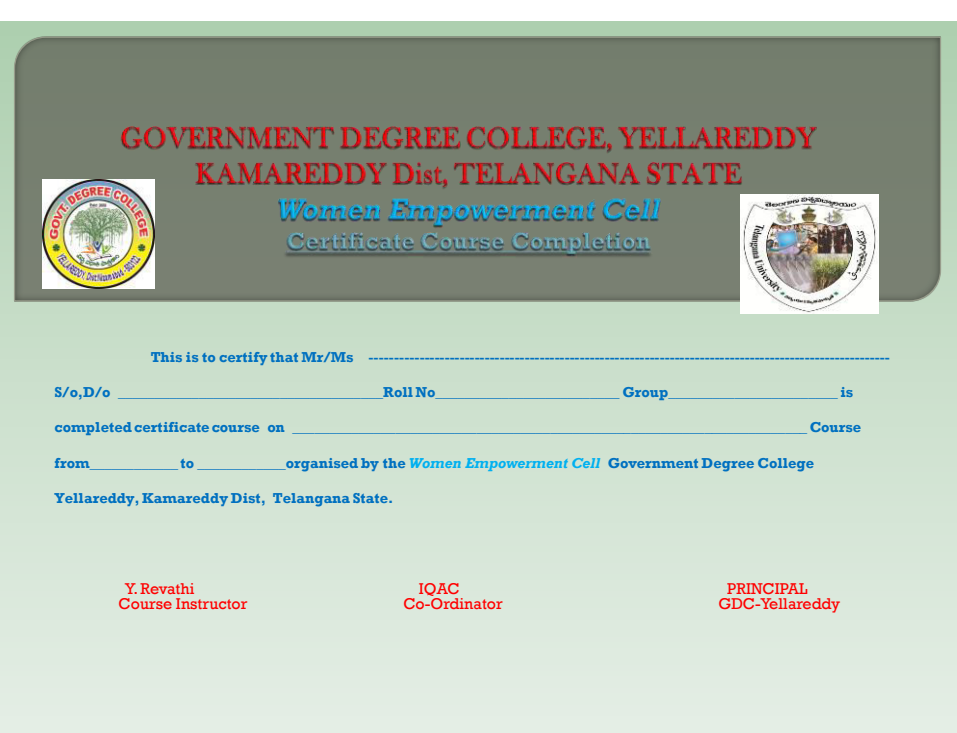

## **Communication Skills and Soft Skills**

## **Certificate Course 2016-17**

## **Objectives of training**

## **Objectives**

Course of soft skills are intended to improve the communication skills enrich personality development, computing skills, quantitative aptitude and knowing of students

- $\triangleright$  These courses are intended to enhance the employability of the students the course will help to bridge the gap between the skill requirement of the employee or industry and the competency of the students.
- $\triangleright$  The main objectives of the training was to train the participants/ learners to do their day to day work easily and do proper planning for liveliho0od actives of their centres.

### **Aims**

- 1. Verbal communication : what to say, how to say, why to listen and how to listen actively
- 2. Barriers to communication: what are the barriers for effective communication and how to overcome them
- 3. telephone communication/conversation: what should keep in mind while making a call and receiving a call
- 4. written communication– letter writing and e mail and do's and don'ts of e mail

### **Duration of training:-**

The training was conducted for a day for 2hours

### **Student Learning Outcomes:**

- 1. Communication: Students will maintain open, effective, and professional communications.
- 2. Listening: Students will consider the viewpoints of others demonstrated through verbal and nonverbal behaviours.
- 3. Speaking: Students will share information and understanding verbally in a clear and coherent manner appropriate for various audiences and consistent with workplace expectations.
- 4. Self-management: Students will maintain composure and a positive attitude even in difficult situations.
- 5. Professionalism: Students will demonstrate appropriate workplace demeanour and behaviour.
- 6. Punctuality/Reliability: Students will fulfil work obligations in a reliable manner.

### **Syllabus**

### **Communication Skills**

- 1. Self Introduction,
- 2. Parts of Speech (Noun, Pronoun, Adjective, Adverb, Prepositions, Conjunction, Interjection)
- 3. Tenses (Past, Present, Future)
- 4. Model verbs (can, Will, Shall May etc.)
- 5. Questions with Be forms, Have forms, Do forms
- 6. Voice (Active Voice and Passive Voice)-
- 7. Speech (Direct- Indirect Speech)-
- 8. Degree of Comparison
- 9. One word Substitution,
- 10. Antonyms and Synonyms
- 11. (JAM, Group Discussions, Role Play Activities)

### **Soft Skills**

Verbal and Non Verbal Communication Skills

- 1. Personality Development
- 2. Positive Thinking
- 3. Goal Setting
- 4. Team Work
- 5. Leadership Qualities
- 6. Multi Tasking
- 7. Inter Personal Skills
- 8. Time Management Skills
- 9. Group Discussion
- 10. Role Play / JAM
- 11. CV Preparation Skills
- 12. Technical Skills (MS- Office)

## **Student's enrolment list**

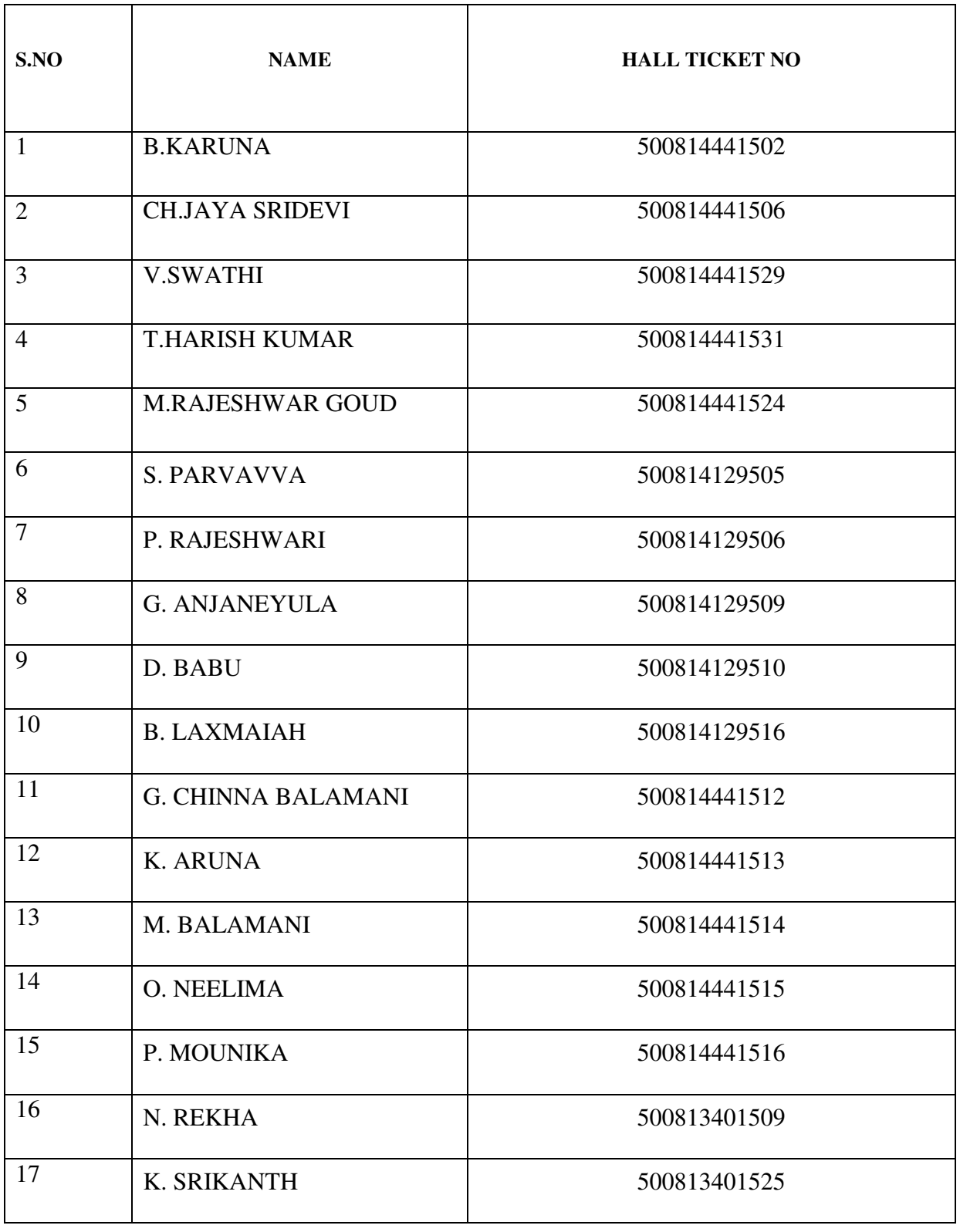

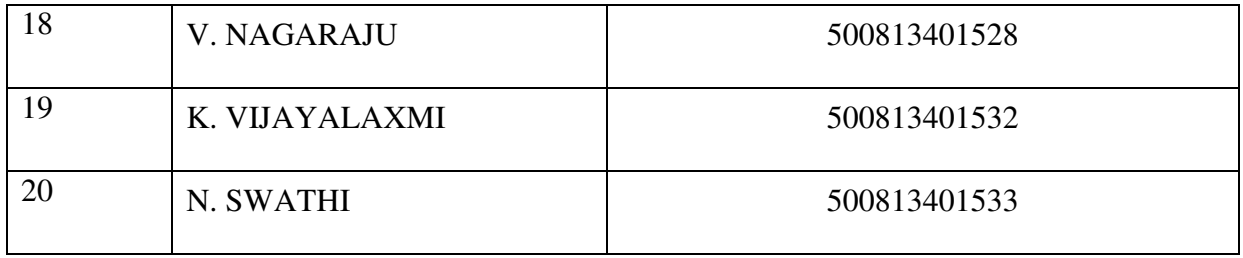

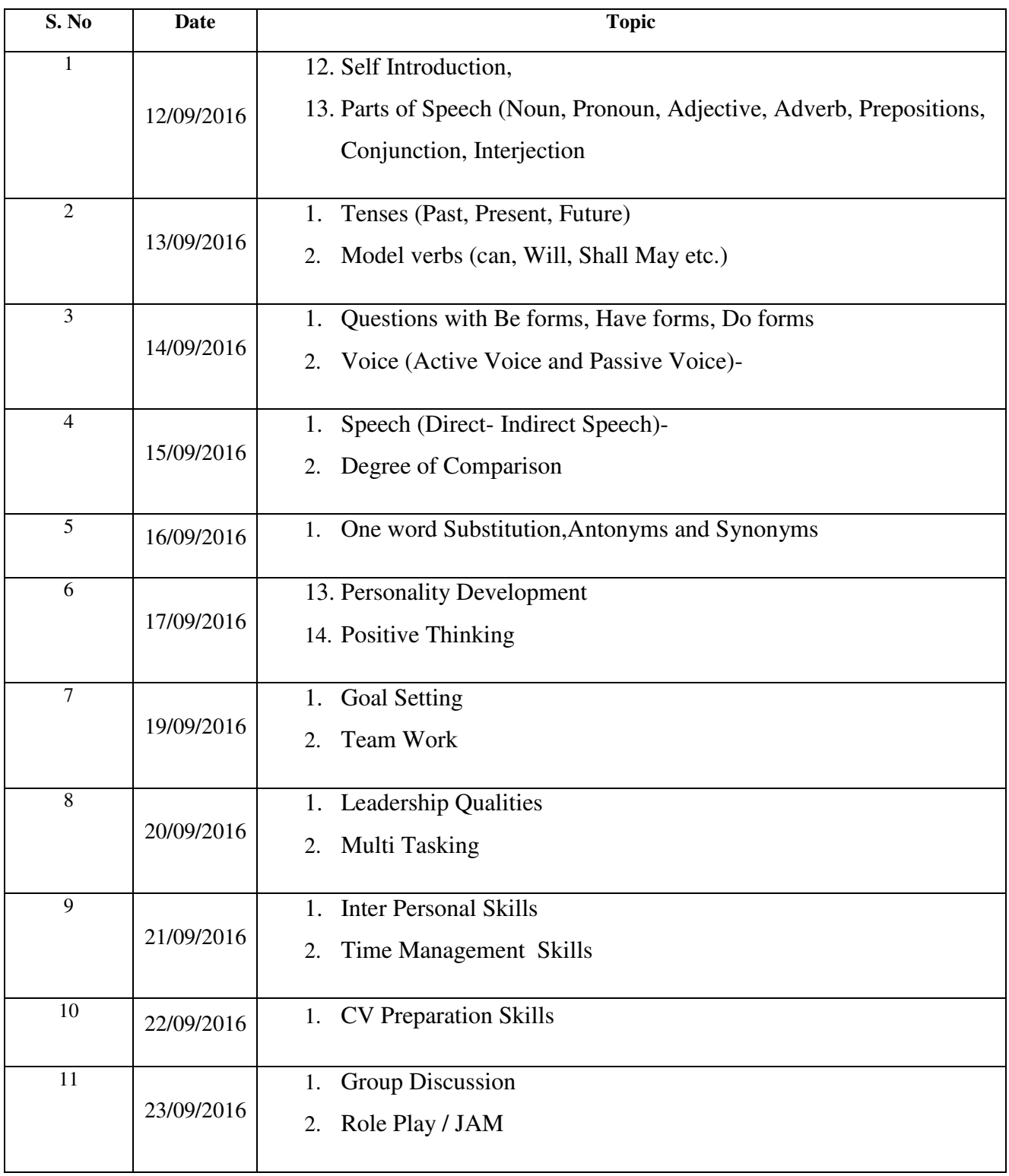

# **Student's attendance**

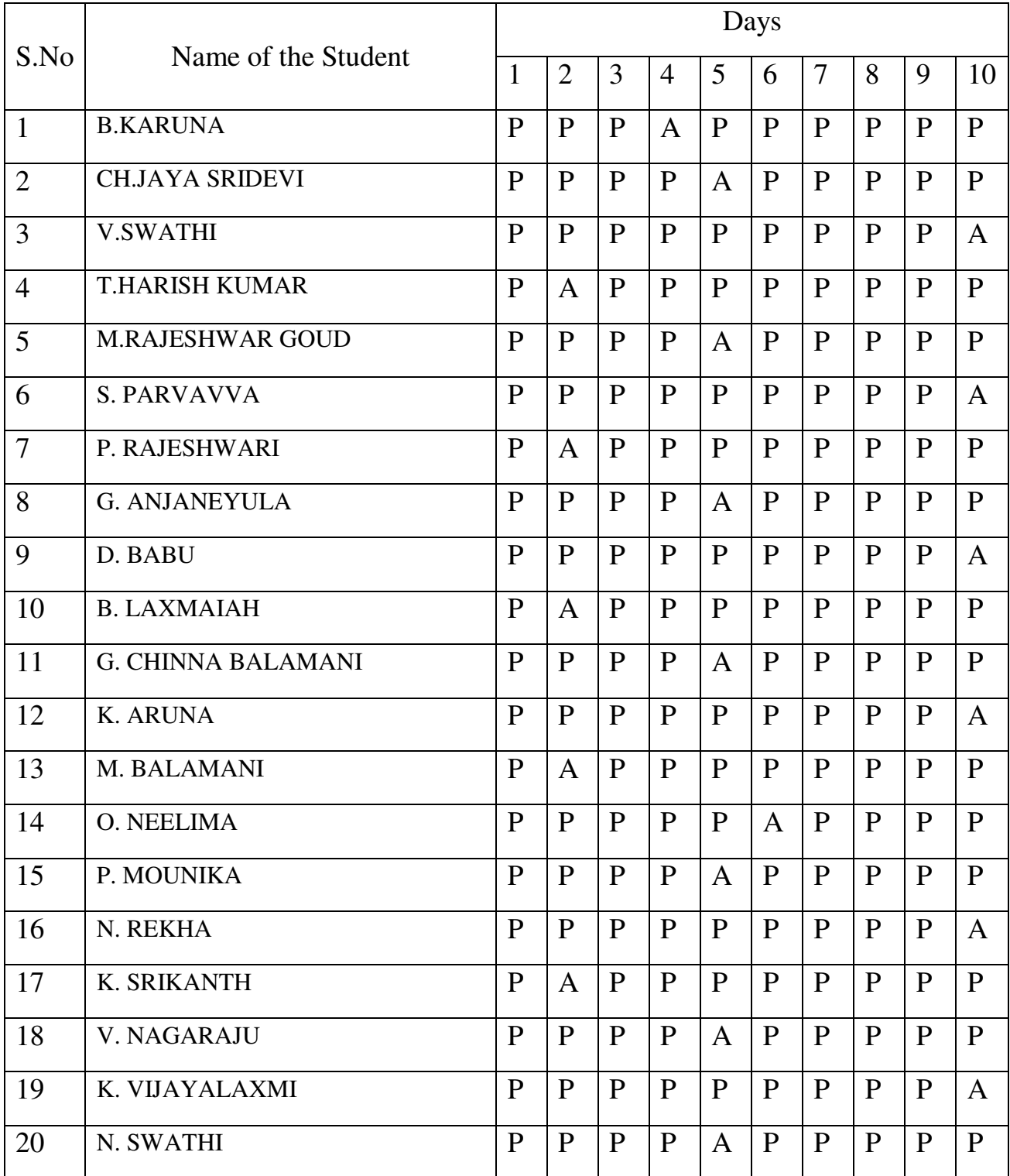

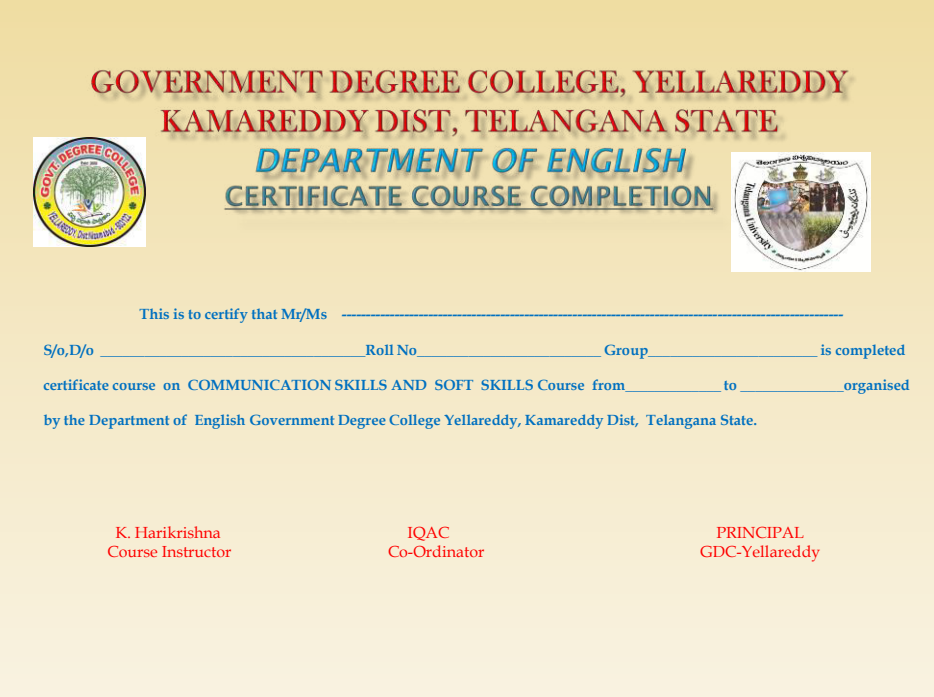

### **GOVERNAMENT DEGREE COLLEGE –YELLAREDDY**

### **COURSE TITLE: COMPUTER AWARNESS AND INTERNET 2016-17**

### **Objectives**

- Acquire confidence in using computer techniques available to users;
- Recognize the basic components of computers and terminology;
- **Understand data, information and file management;**
- Create documents using Word processor, Spreadsheet & Presentation Software;
- **Understand computer networks, Internet;**
- **Browse the internet, content search, email and collaborate with peers;**
- **Use e-Governance applications;**
- Use computer to improve existing skills and learn new skills.

### **COMPUTERS AWARNESS AND INTERNET SYLLABUS**

Time Duration: 30 Hrs.

Block Diagram of Computer – CPU - Input/output Units- Storage Units – Primary and Secondary Storage Devices The CPU and Main Memory, Data Representation, Micro Computer System Unit, Input & Output Devices, Keyboard, Pointing devices, Source data entry devices, Soft copy output, Hardcopy output.

MS Word & Word Processing: Meaning and features of word processing – Advantages and applications of word processing. Creating, saving and closing a document. Text and paragraph formatting.

Features of MS Excel – Spread sheet / worksheet, workbook, cell, cell pointer, cell address etc., Insertion and deletion of worksheet

Introduction to Internet – Advantages, Browsers, Websites, Web Addresses, Surfing on the Internet, Use of Internet in Research, Communications – FAX, Voice mail, and Information Services – E Mail – Creation of email id.

#### SUGGESTED BOOKS:

1. Introduction to Information Technology: Rajaraman, PHI

2. Aksoy & DeNardis "Introduction to Information Technology", Cengage Learning

### Lecture 1: Block Diagram of Computer

Block diagram of a computer gives you the pictorial representation of a computer that how it works inside. Or you can say that, in computer's block diagram, we will see how computer works from feeding the data to getting the result.

### Lecture 2: Storage Units

A storage device is any computing hardware that is used for storing, porting and extracting data files and objects. It can hold and store information both temporarily and permanently, and can be internal or external to a computer, server or any similar computing device.

## Lecture3: Soft copy output, Hardcopy output.

The output device receives information from the computer and provides them to the users. The computer sends information to the output devices in the binary coded form. The output devices convert them into a form such as printed form or display on a screen, which can be used by the users. The commonly used output devices are monitor and printer. Types of outputs,

A softcopy output is an output which is not produced on a paper or some materials which can not be touched or carried for being shown to others. They are in temporary in nature and vanish after use. For e.g. output display by a monitor is a softcopy output.

### Lecture4: Meaning and features of word processing

**Word Processing** is the **process** of creating text documents. It consists of creating, editing and formatting text and adding graphics in the document. ... They provide facilities to create, edit, and format documents in different layouts. Using these programs, images can also be included in documents.

### Lecture5: Advantages and applications of word processing.

**Advantages** of **word processors** 1) It is faster and easier than writing by hand. 2) You can store documents on your computer, which you cannot do on a typewriter. 3) You can review and rewrite your documents. 4) There are more formatting choices with a **word processor** (the spelling, grammar and language tools).

### Lecture6 : Click **Save** As on the File menu.

In the **Save** As dialog box, replace the name in the File name box by typing Tip Top Letter . Click **Save** . Word creates a copy of the file, closes the original Award Letter, and changes the name in the title bar to Tip Top Letter.

ting, saving and closing a document.

### lecture7: Text and paragraph formatting.

A **paragraph** in Word is any **text** that ends with a hard return. You insert a hard return anytime you press the Enter key. **Paragraph formatting** lets you control the appearance if individual **paragraphs**. For example, you can change the alignment of **text** from left to center or the spacing between lines form single to double.

### lecture8:Features of ms-excel

Add Header and Footer. **MS Excel** allows us to keep the header and footer in our spreadsheet document. Find and Replace Command. ... Password Protection. ... Data Filtering. ... Data Sorting. ... Built-in formulae. ... Create different charts (Pivot Table Report) ... Automatically edits the result.

### Lecture 9: workbook, cell, cell pointer

The **cell pointer** in **Excel** is the active **cell** or the selected **cell** and is highlighted by a bolder rectangle. The location of the **cell pointer** is listed below the tool bar to the left of the **formula** bar. By using the arrow keys on the keyboard or pointing and clicking on the desired **cell**, you can move the **pointer**.

### Lectre 10:Insertion and deletion of worksheet

To **insert** a single new **worksheet** to the right of the currently selected **worksheet**, click the "New **Sheet**" button at the right end of the **spreadsheet** name tabs.

Alternatively, click the "**Insert**" drop-down button in the "Cells" button group on the "Home" tab of the Ribbon.

### Lecture 11: Introduction to Internet

The **Internet** is a worldwide network of computer networks that connects university, government, commercial, and other computers in over 150 countries. ... Using the **Internet**, you can send electronic mail, chat with colleagues around the world, and obtain information on a wide variety of subjects.

### Lecture 12: Browsers ,websites

A **web browser** (commonly referred to as a **browser**) is a [software application](https://en.wikipedia.org/wiki/Software_application) for accessing information on the [World Wide Web.](https://en.wikipedia.org/wiki/World_Wide_Web) When a [user](https://en.wikipedia.org/wiki/User_(computing)) requests a particular [website,](https://en.wikipedia.org/wiki/Website) the web browser retrieves the necessary content from a [web server](https://en.wikipedia.org/wiki/Web_server) and then displays the resulting [web](https://en.wikipedia.org/wiki/Web_page)  [page](https://en.wikipedia.org/wiki/Web_page) on the user's device.

Lecture 13: Surfing on the Internet

**Surfing**. Alternatively referred to as web **surfing**, **surfing** describes the act of browsing the **Internet** by going from one web page to another web page using hyperlinks in an **Internet** browser etc.

### Lecture 14: Use of Internet in Research, Communications

**Use of internet** by **research** scholars is an important area of **study** on today's information environment. **Internet** exists to serve the need of the **researchers**. In order to fulfill the needs of the **research** scholars, **internet** is support to access different kinds of web based sources & services.

## Lecture 15: E Mail – Creation of email id.

Gmail keeps you updated with real-time message notifications, and safely stores your important emails and data. IT admins can centrally manage accounts across your organization and devices.

### Lecture16: Aplications of Internet

**Internet**: **Applications**. The **Internet** has many important **applications**. Of the various services available via the **Internet**, the three most important are e-mail, web browsing, and peer-to-peer services . E-mail, also known as electronic mail, is the most widely used and successful of **Internet applications**.

### Lecture 17&Lecture 18: Online Aplications

Jobs From All Over The Web. Register Now! India's No.1 Job Portal. Job Alerts. Compare Salaries. Get Expert Advice. Search Jobs & Apply. Types: IT Jobs, Bank Jobs, Gulf Jobs, Management Jobs, Sales Jobs, Fresher Jobs, Executive Jobs, Teaching Jobs, Medical Jobs, Admin Jobs.

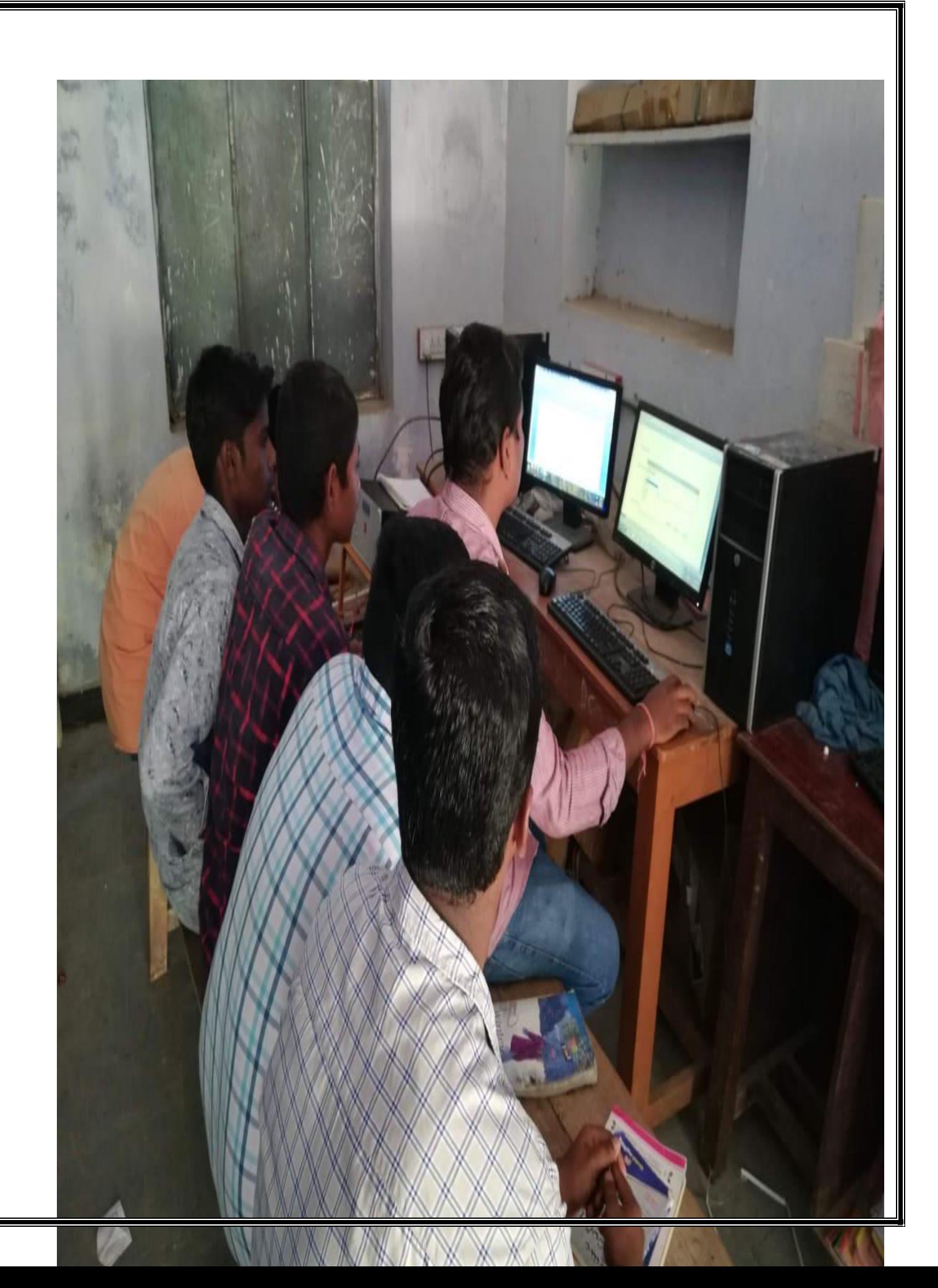

## **LESSON PLAN**

### GOVERNMENT DEGREECOLLEGE YELLAREDDY DEPARTMENT OF COMPUTER SCIENCE CERTIFICATE COURSE ON COMPUTER AWARNESS AND INTERNET time:One hour

S.No Date Sancture Lecture Lecture Topic Topic Rectivity 1 09-06-2016 | lecture1 | Block Diagram of Computer Observation of Computer Parts 2 09-08-2016 | lecture 2 | Storage Units Pointing The PC Have Units 3 09-09-2016 | lecture3 | Soft copy output, Hardcopy output. Preparation of making softcopy 4 09-10-2016 lecture4 Meaning and features of word processing write the where using ms-word 5 14/09/2016 lecture5 Advantages and applications of word processing. Given some Examples  $6 \mid 15/09/2016 \mid$  lecture  $\mid$  Creating, saving and closing a document. Typing a Pharagraph on Computer 7 16/09/2016 lecture7 Text and paragraph formatting. Typing a Pharagraph on Computer 8 17/09/2016 lecture8 Features of MS Excel Live Examples 9 19/09/2016 lecture9 workbook, cell, cell pointer Creating Students Marks Table 10 20/09/2016 | lecture10 | Insertion and deletion of worksheet Creating Students Marks Table 11 21/09/2016 lecture11 Introduction to Internet 12 29/09/2016 lecture12 Browsers, Websites serching University websites 13 | 10-01-2016 | lecture13 | Surfing on the Internet serching University websites 14 | 10-03-2016 | lecture14 | Use of Internet in Research, Communications Online aplications Exercises 15 13/10/2016 lecture15 E Mail – Creation of email id. Gmail creation 16 14/10/2016 lecture16 Aplications of Internet Uses of Internet 17 | 15/10/2016 | lecture17 | | Online Aplications aply aadhar voter scholorships etc 18 17/10/2016 lecture18 Online Aplications aply aadhar voter scholorships etc 19 20/10/2016 lecture 19 and the stam Exam Exam Exam 20 21/10/2016 lecture 20 Discussion and Certificate Issue

## **STUDENT LIST:**

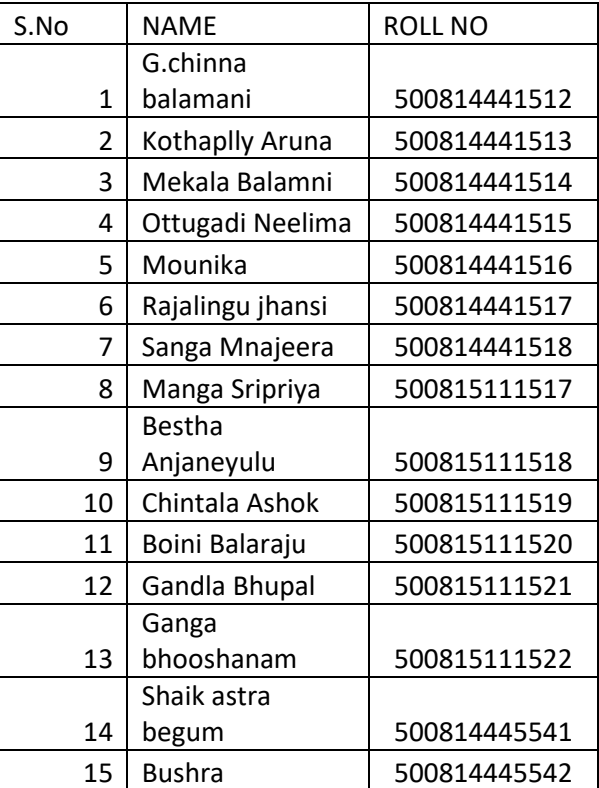

## **THE REPORT OF COMPUTER AWAENESS AND INTERNET**

The computer awareness and Internet course for the Year 2016-17 was organized by Department of Computer Science from 06 Sep to 21 Oct for students who are studying their degree standard. There were 15 students with the speech of the principal.

 The students began the day by asking questions about computer awareness and clarify their doubts. They had only one class for a day(1hour) for Computer awareness .To make learning more introduced computer lab .activity/task based programs were part of the curriculum. Every student participate lab session after the lecture and using ICT(Digital board and Projector ) technology for motivation of each and every student.

 In this course we were created good environment in the class room and lab for the students to self motivated.Students were encouraged by the faculty,mentors to communicate with lab experimental sessin.it was seen in the students who work really worked hard and made a lot of effort to learn basics of computer knowledge, confidence and developed their overall skills.

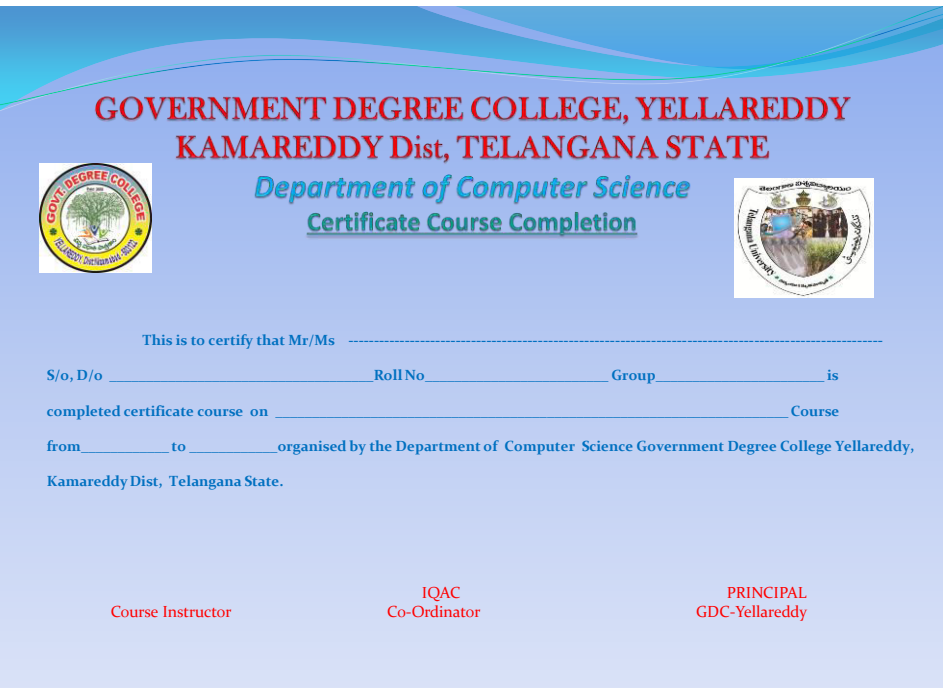

#### **GOVT.MODEL DEGREE COLLEGE,YELLAREDDY**

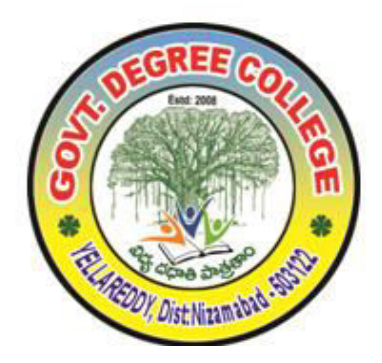

#### **DEPARTMENT OF COMMERCE**

#### **CERTIFICATE COURSE ON COMPUTRIZED ACCOUNTING/TALLY FOR THE ACDEMIC YEAR 2016-17.**

#### **Objectives of Computerized Accounting ;**

 **This course is designed to impart knowledge regarding concepts of Financial Accounting Tally is an accounting package which is used for learning to maintain accounts As this course is usefull for commerce students to get placements in different offices as well as companies** 

 **In Accounts departments and also computerized accounting objectives of accounting in any business are systematically record transactions short and analyzing them prepare financial statements ,assessing the financial position and aid in decision making with financial data and information about the business .** 

 **Well tally is a complete enterprise resource planning system with a excellent grip in accounting features following are the features of tally .1-General;2-Outstanding management;3-Cost;4- Profit center management; 5-Invocing;6-Budgets;7-Senior management.** 

#### **Lecture1: Introduction to Computerized Accounting-**

 Computerized Accounting System have replaced Manual Accounting in Virtually all businesses and Organizations, providing information to accountants, managers, employees and other stakeholders in a single click. Computer Accounting involves making use of computers and accounting software to record, store and analyze financial data.

#### **Lecture 2: Manual Accounting Cycle-**

 Manual Accounting process starts with identifying and analyzing business transactions and events. Not all transactions and events are entered into the accounting system. Only those that pertain to the business entitiy are included in the process. The transactions identified are then analyzed to determine the accounts affected and the amounts to be recorded in the journal book later ledger are prepared by taking ledger balance Trial balance is prepared based on Trial balance profit and loss a/c and Balancesheet is prepared.

#### **Lecture 3: Tally Screen-**

 Tally Screen is divided into following parts namely; Title Bar: Horizontal Bar, Vertical Button Bar, Tally working area, Info Panel, Status Bar, Calculator Pane. Title Bar displays its version. Horizontal Bar displays collection of buttons to perform work very quick the buttons under this bar is print, export, e-mail, tally shop.

#### **Lecture4: Vouchers-**

 Vouchers posting is also known as transaction posting, this is available in Gateway of Tally Menu. After creating ledger accounts user has to post the transactions by using vouchers user can post the transactions, tally contains 24 Vouchers.

#### **Lecture5: Accounting Reports**

 Tally contains various reports, includes financial accounting reports, cost accounting and management accounting reports, all these reports are available in Gateway of Tally under Reports and Display Menu.

#### **Lecture 6: Accounts with Inventory**

 Inventory consists of raw materials, work in progress and finished goods. Inventory denotes Current Assets of a company.

#### **Lecture 7: Maintenance of Accounts with inventory in tally**

 Inventory consists of raw materials, work in progress and finished goods. Inventory denotes current assets of a company. Tally maintains inventory details.

#### **Lecture 8: Units of Measure**

 A money is measured in terms of Currency, Stock item is measured in terms of Units of Measurement. Various Units are used for stock items like nos, kgs, liters, boxes, pieces, tins etc…

#### **Lecture 9: Stock Groups**

 Generally Stock Group is used to create stock item brands or, to group the stock items or summarize the stock items. For better organization of the hundreds and thousands of stock items that are stocked.

#### **Lecture 10 : Stock Items**

 Stock items are the traded goods or stock items are the actual items that are transacted (received, issued or produced) and take part in any inventory vocucher.

#### **Lecture 11: Sales Order**

 To get sales orders and purchase order press F11 button and respond "YES" to Enable purchase order processing and sales order processing.

#### **Lecture12: Purchase Order:**

Purchase order is used to place the order with the supplier.

#### **Lecture 13: Introduction to Business Organizations**

 Business organizations defined as a system where individual work in a systematic and well defined framework and cooperate with each other to carry out the assigned tasks.

#### **Lecture 14: Financial Statements**

 Financial statements are Receipts and payments A/C, Income and Expenditure A/C and Balance sheet.

#### **Lecture 15: Accounts of Partnership firm in Tally**

 The Indian Partnership Act defines partnership as the relationship between persons who have agreed to share the profit & loss of a business carried on by all or any of them acting from all.

#### **Lecture 16: Stores Ledger:**

 Store ledger is the book, which contain the accounts of various stock items which are in the store. When store keeper gets or issues any items of inventory, he records it in the respective stock item's account.

#### **Leture 17: Stock Valuation Methods**

 An inventory valuation is used to provide a monetary value for items that make up their inventory. Inventories are usually the largest current asset of business, and proper measurement of them is essential to assure exact financial statements.

#### **Lecture18: Job Costing**

 Job costing feature allows you to track cost and revenue information down to the smallest detail. Costs associated with the planning, implementation and completion of the Job.

#### **Lecture 19: Job costing Reports:**

 Two levels of the reports are displayed in job costing such are job work analysis Report and The material consumption summary.

#### **Lecture 20: Common Size Statements in Tally:**

 Common-size financial statements present the financial statement amounts as a percentage of a base number. For example, the Common size statement will report the revenue and expense amounts as percentage of net sales.

#### **Lecture 21: Ratio Analysis:**

 This report is a MIS report, it shows some of important ratios like current ratio, quick ratio, debt/equity ratio, gross profit ratio, net profit ratio and net operating ratio etc..

#### **Lecture 22: Cash flow Statements:**

To get cash flow statement use the following path

Gateway of Tally -> Display -> Cash flow statement.

**Lecture 23: Funds flow Statements** 

To get funds flow statement use the following path

Gateway of Tally -> Display -> funds flow statement.

#### **Lecture 24: Goods and Services Tax(GST):**

Goods and Sevices Tax(GST) is an indirect tax which was introduced in India on 1 july 2017.

#### **Lecture 25: Features of GST:**

 GST would be applicable on supply of goods or services as against the present concept of tax on the manufacture or on sale of goods or on provision of services.

#### **Lecture 26: Objectives of GST:**

 The basic principle of GST is an assessee can be assessed only by one government either the centre or the states. One of the main objectives of GST would be to eliminate the cascading effects of taxes on production and distribution cost of goods and services.

#### **Lecture 27: Structure of GST:**

 There will be a duel GST with the Centre and States simultaneously levying it on a common tax base.

#### **Lecture 28: Registration of GST**

 Business crossing the defined annual aggregate turnover threshold are liable to register under GST.

#### **Lecture 29: GST Returns Forms:**

Every registered taxable person is required to file Return in GST system.

#### **Lecture 30: Registration Process of GST:**

To register GST portal www.gst.gov.in.

### **GOVT.MODEL DEGREE COLLEGE, YELLAREDDY**

#### **DEPARTMENT OF COMMERCE**

#### **CERTIFICATE COURSE ON COMPUTRIZED ACCOUNTING/TALLY FOR THE ACDEMIC YEAR 2016-17.**

 **Lecture-Wise Plan** TIME: 3:30 TO 4:30PM

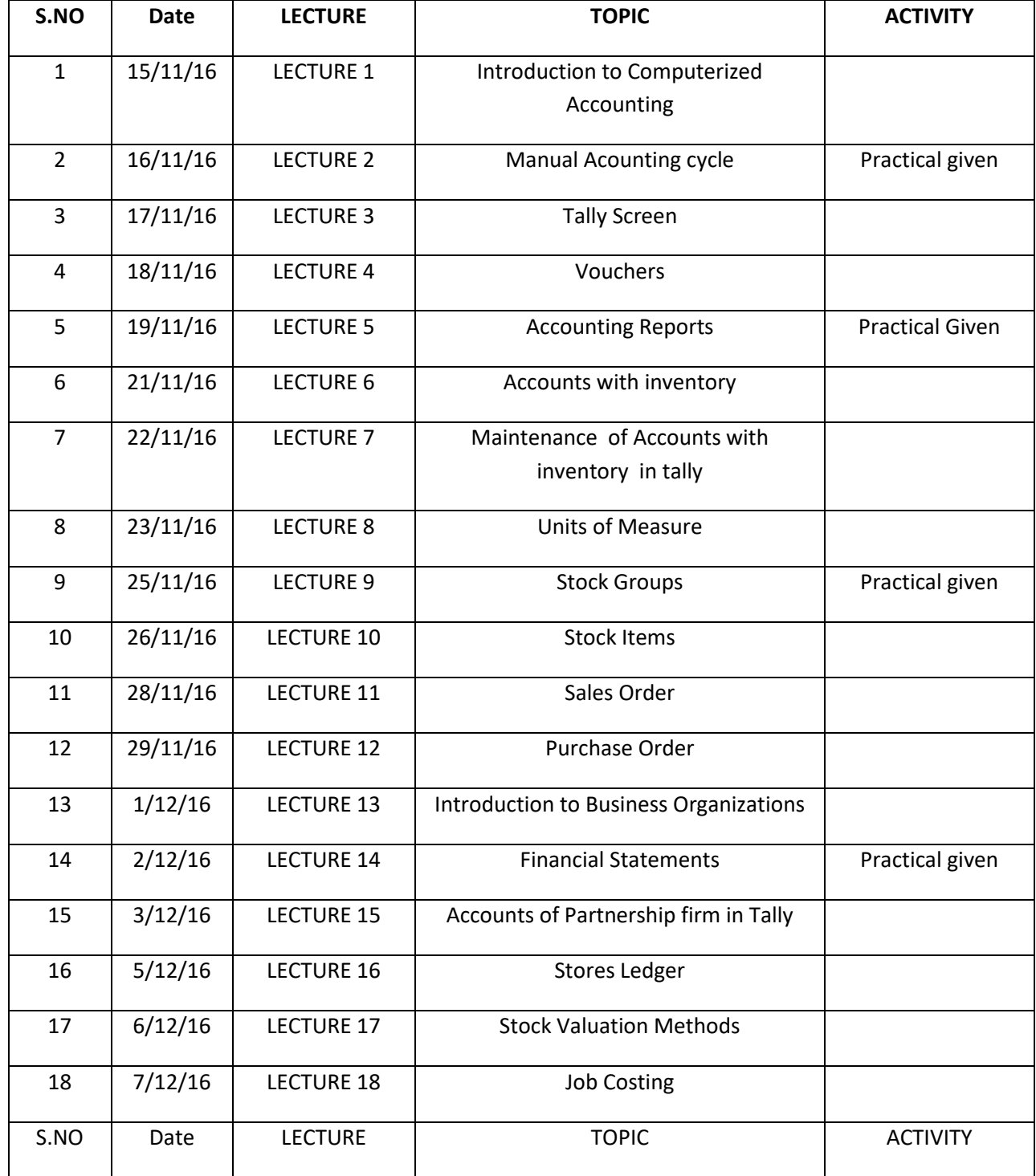

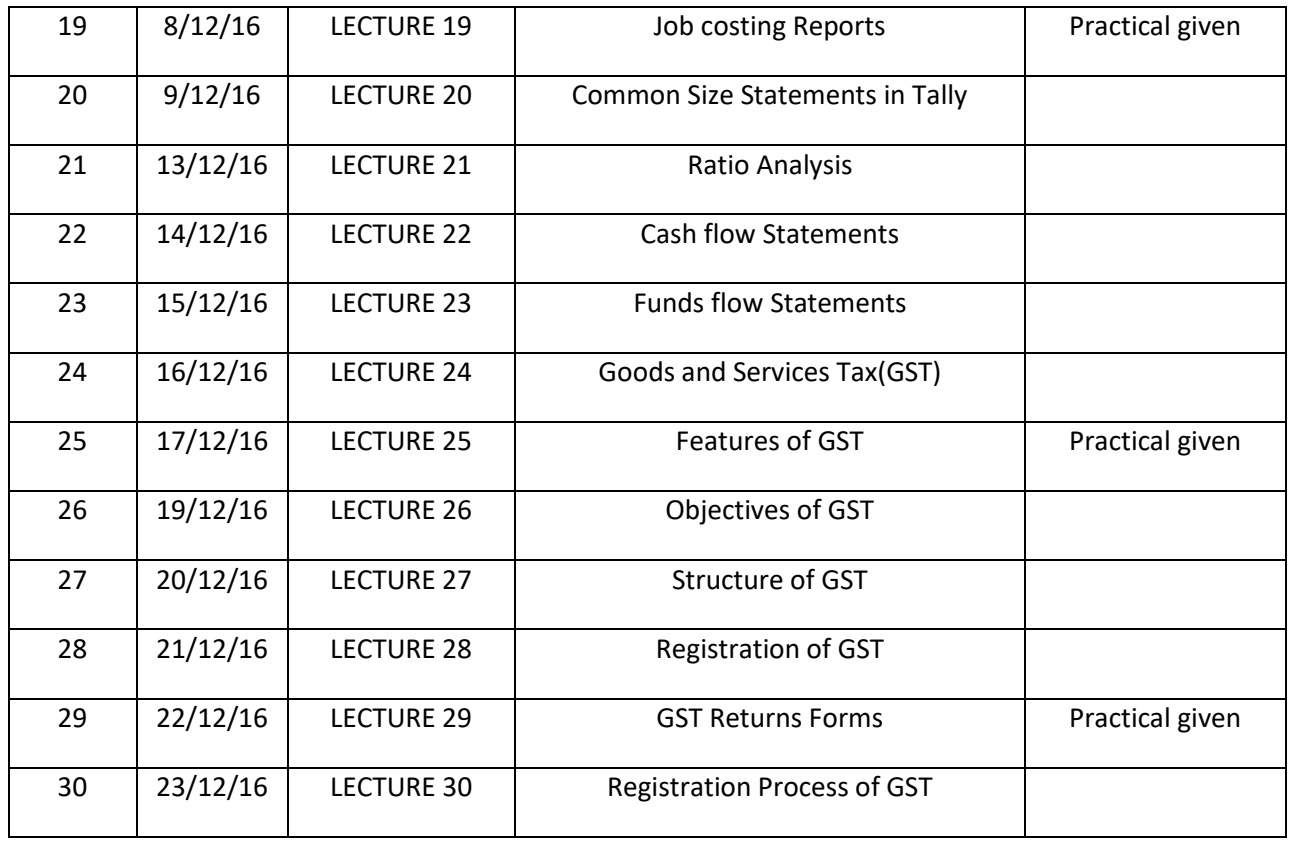

## Student List:

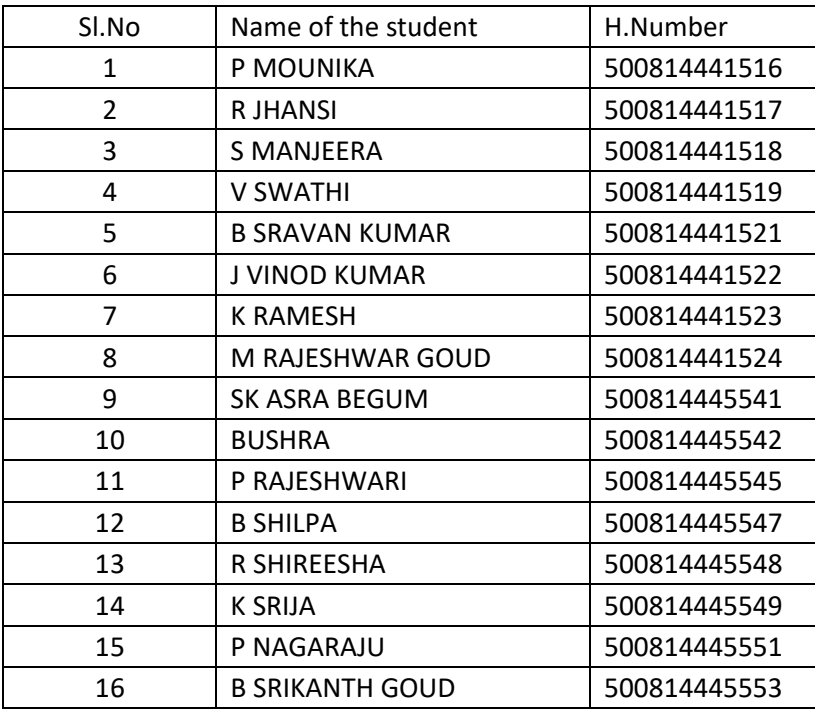

## **THE REPORT OF COMPUTERISED ACCOUNTING-TALLY :**

The Computrised Accounting –TALLY course for the Year 2016-17 was organized by Department of Commerce for Non Commerce students , from 15-11-2016 for students who are studying their Degree standard.

 The students began the day by asking questions about Computerised Accounting clarify their doubts. They had only one class for a day(1hour) for practice on computer .To make learning more introduced accounting based examples and programs were part of the curriculum. Every student participate lab session after the lecture , for motivation of each and every student.

 In this course we were created good environment in the class room and lab for the students to self motivated. Students were encouraged by the faculty, mentors to communicate with lab practical session. It was seen in the students who work really worked hard and made a lot of effort to learn basics of computerized accounting knowledge, confidence and developed their overall skills.

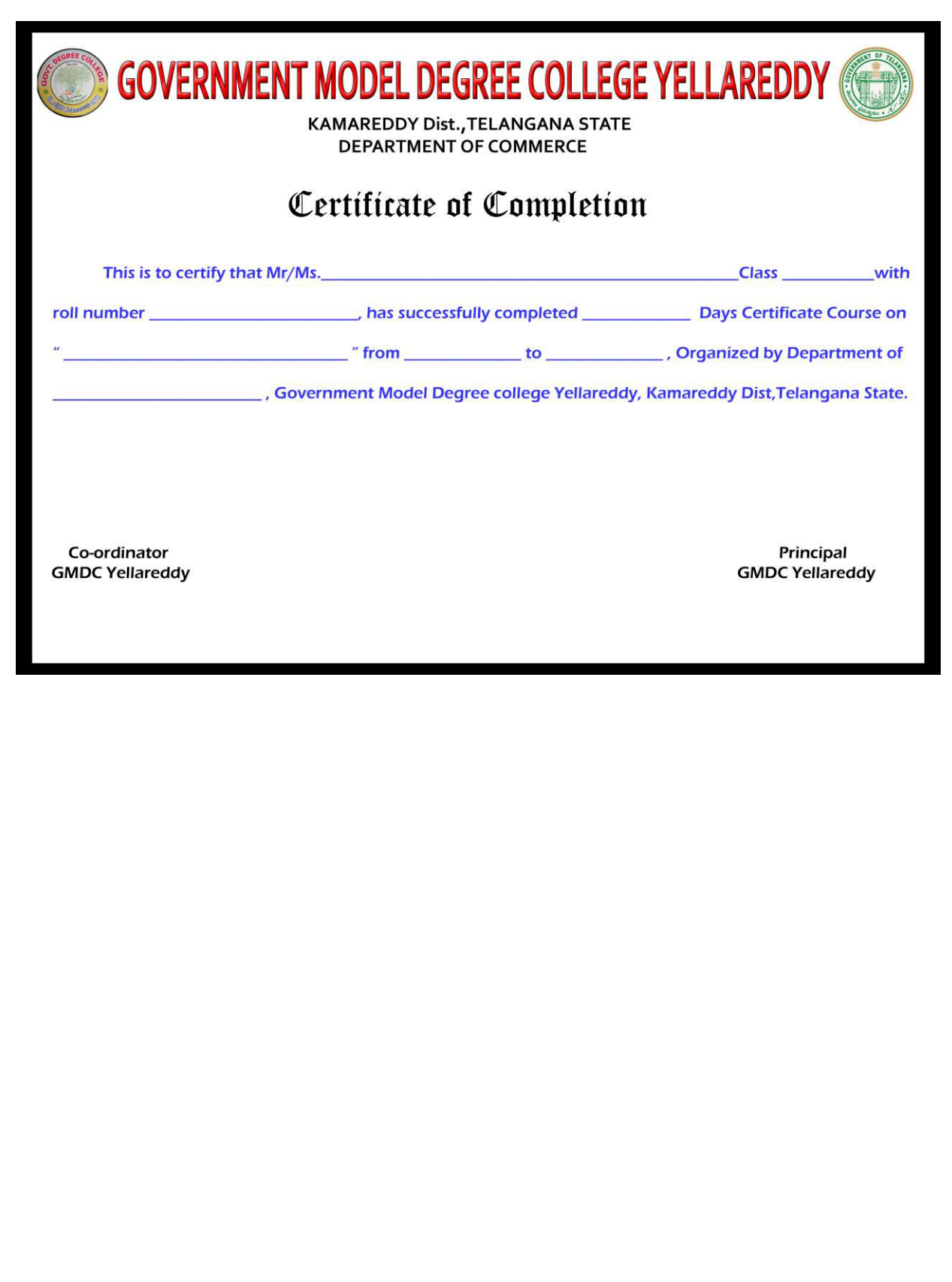

## **GOVERNMENT MODEL DEGREE COLLEGE, YELLAREDDY**

## **Dist KAMAREDDY, T.S**

## **DEPARTMENT OF ECONOMICS**

## *CERTIFICATE COURSE*

The Department of Economics conducted a certificate course on "POSITIVE PSYCHOLOGY" in the month of March. The following students attended cource in 2016-17

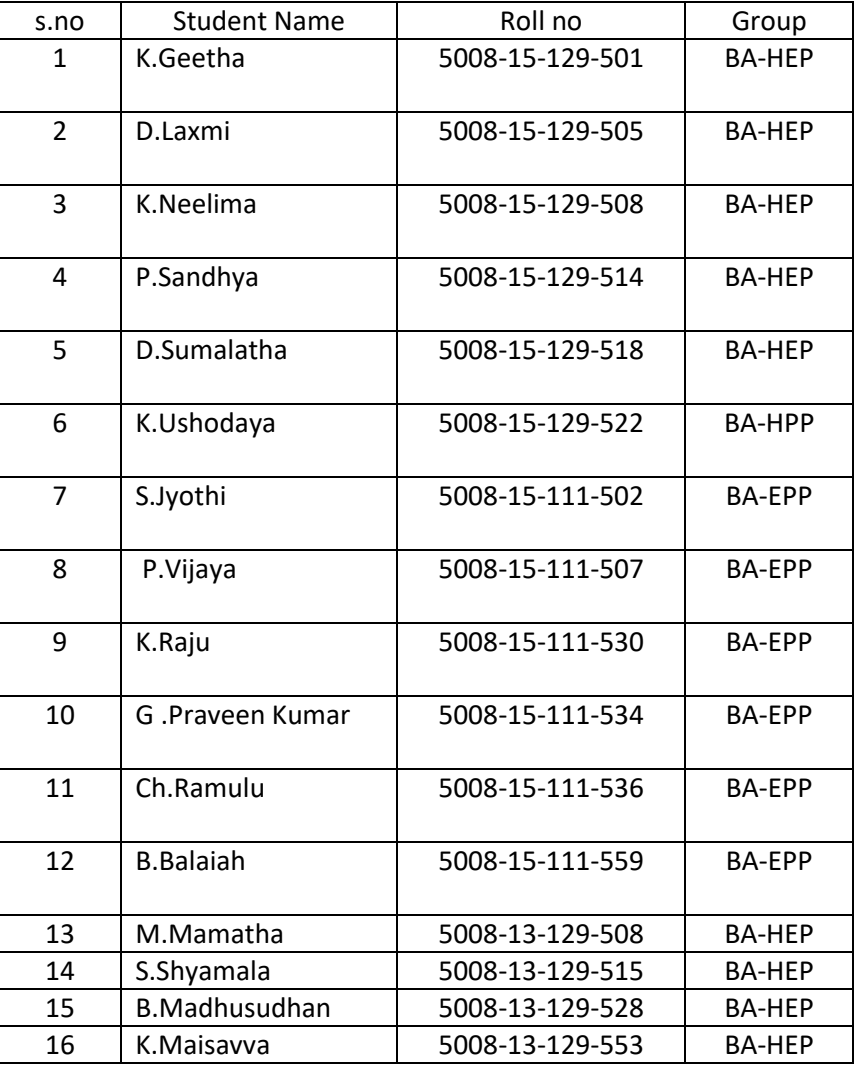

## List of the Students

## **LECTURER WISE PLAN**

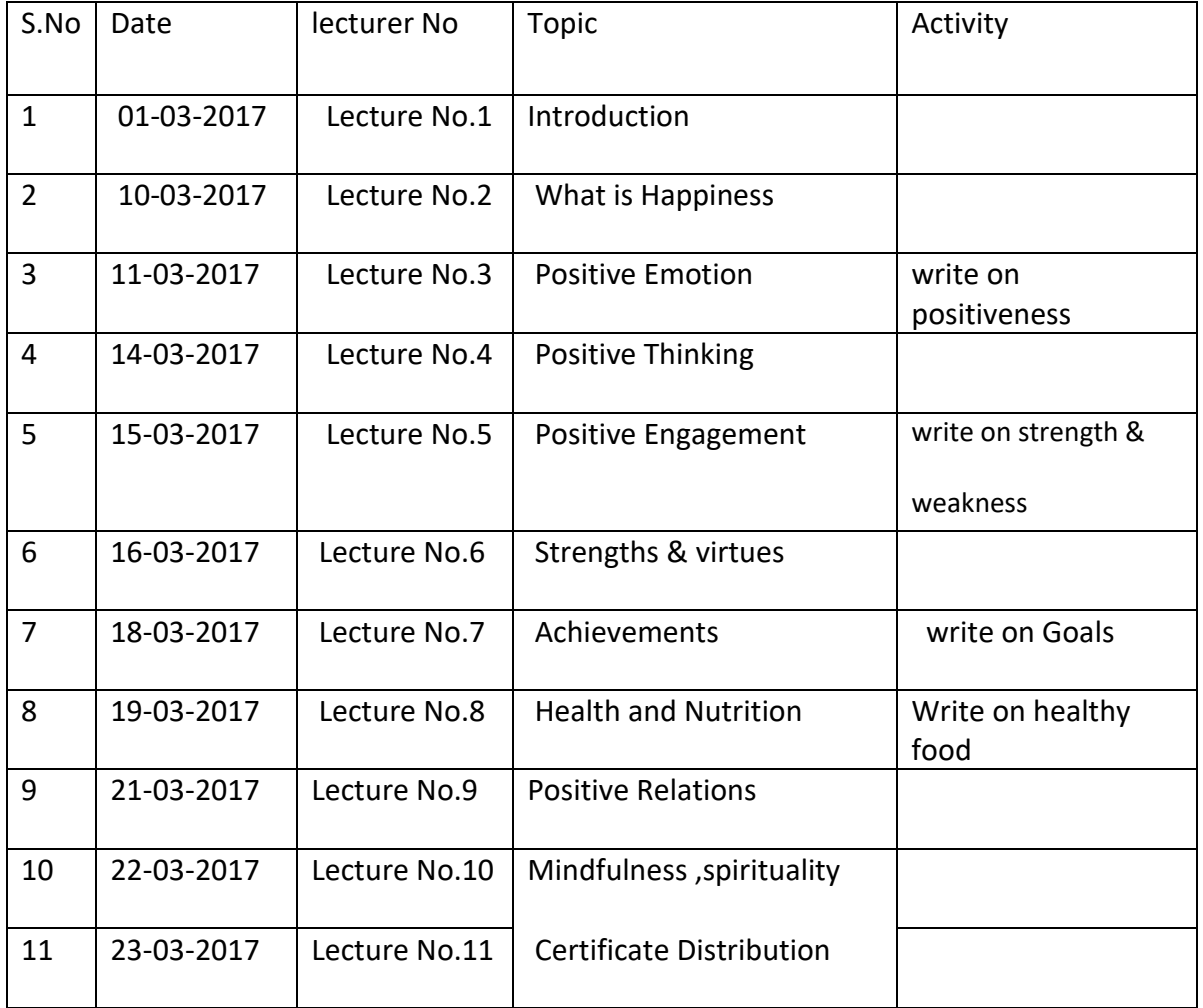

## **SYLLABUS**

Lecture -1 Introduction of positive psychology

 This lecture introduces positive psychology and its relationship to the rest of the field of psychology.

Lecture-2 What is Happiness?

 In this lecture taught definition of Happiness as the overall experience of meaning and pleasure.

Lecture-3 Positive Emotions

 This lecture gives the information about positive Emotion, eliminating negative emotions and cultivating positive emotions.

Lecture-4 Positive Thinking

 In this lecture explains the thinking process and transforming human thoughts process.

Lecture-5 Positive Engagement (Flow )

 Flow describes the state in which were fully engaged in an activity losing track of time and

Place.

Lecture-6 Strengths & Virtues

 This lecture focuses on how we can identify our intrinsic and extrinsic strengths. How it useful to us in daily life.

## Lecture-7 Achievements

 This lecture discus about setting the positive goals and how to achieve them and also distinction between the perceiving one work as job, career and settlement.

Lecture-8 Health and Nutrition

 Healthy food can determine the minds and body work capacity along with nutrients. In this

Class discuss impact of food on human behavior.

Lecture-9 Positive Relations

 Relationships are the important generator of wellbeing, gone away, they produce pain and

misery.

Lecture-10 Mindfulness and spirituality

 Mindfulness practices have been an integral part of most east and western religions. Various meditations practices literally transform the way we perceive feel and act.

## Objectives of the certificate course

- 1. Developing positive thinking among students.
- 2. To get mental happiness in daily life.
- 3. Overcome the mental problems in life.
- 4. To take healthy and Nutrition food for better healthy life.
- 5. Maintaining balanced emotions and decision making.
- 6. Maintaining positive relations in family and society.
- 7. Improving mindfulness and helping nature among students.

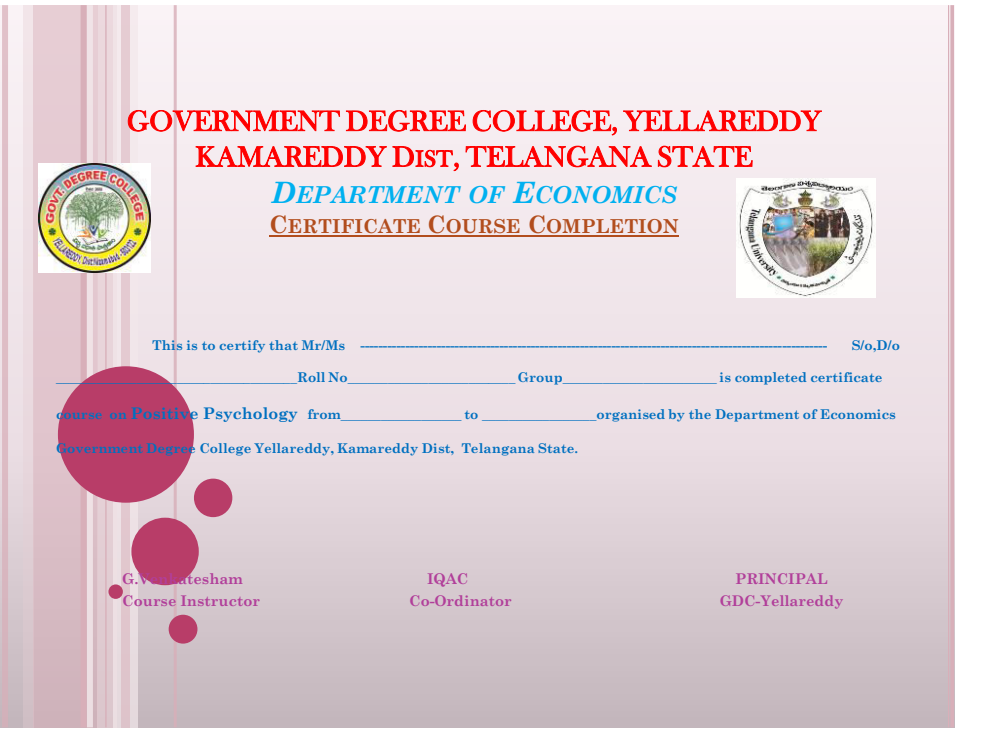

## **GOVERNMENT MODEL DEGREE COLLEGE, YELLAREDDY**

## **Dist -KAMAREDDY, T.S**

## **DEPARTMENT OF ECONOMICS**

## *CERTIFICATE COURSE*

The Department of Economics conducted a certificate course on "Research Methodology" in the month of February 2016-17. The following students participated in Certificate course.

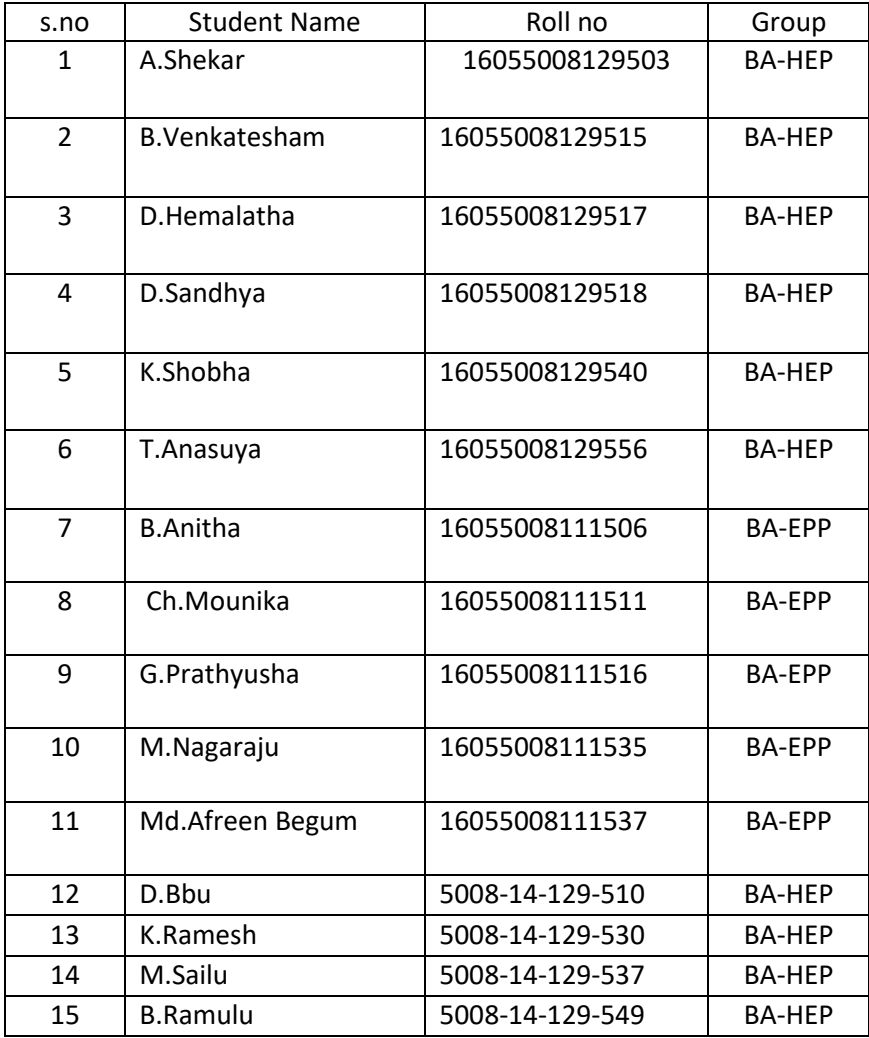

## List of the Students

## **LECTURER WISE PLAN**

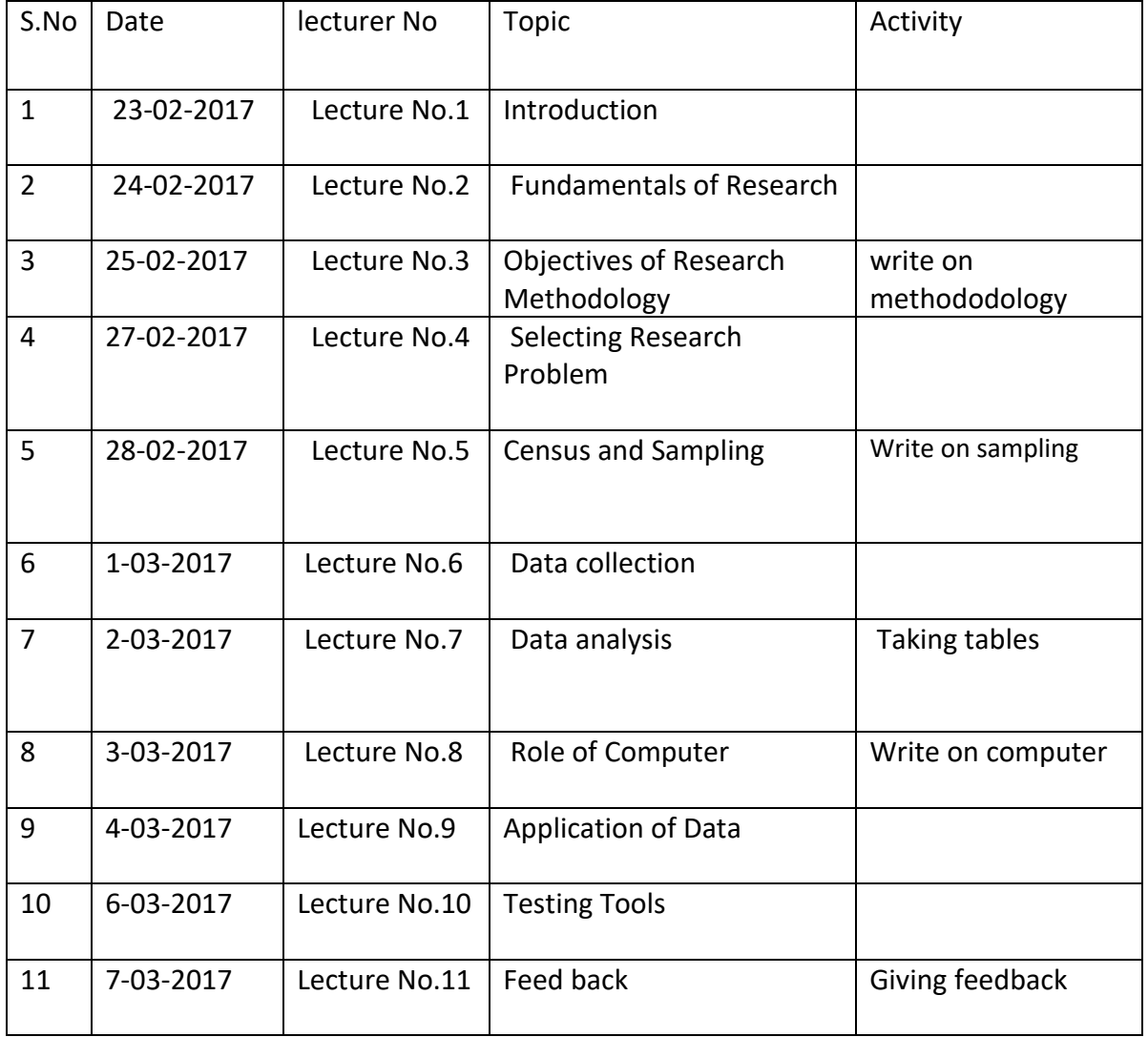

## Syllabus of Research Methodology

Lecture -1 Introduction of Research Methodology In this lecture discussing meaning and importance of Research Methodology, difference between the research method and Methodology.

Lecture -2 Fundamentals of Research

 Basic Fundamentals of Research and Research concepts, types of research.

Lecture-3 Objectives of Research Methodology This lecture discusses research approaches and research process and criteria of good research process.

Lecture-4 Selecting Research Problem

 This lecture discusses selecting the problem of research, necessity of defining the problem of research.

Lecture-5 Census and Sampling

 Meaning and Importance of sampling, sample design, census and sampling, and sample methods.

Lecture-6 Data collection and Data Analysis

 In this lecture taught types of data, Primary and secondary data, data collection methods and analysis of data.

Lecture-7 Data Analysis through Statistical Tools

 This lecture discuss about statistical methods for data analysis measures of central tendency, masseurs of dispersion, correlation and regression.

Lecture -8 Role of Computer in research methodology

 This lecture discuss on computer technology for research methodology, introduction of computer, basic computer application.

Lecture-9 Application of Data

 Data application methods, Tabulation of data, drawing graphs and types of diagrams.

Lecture-10 Testing tools of research

 This lecture teaches us on testing hypothesis with relevant tests Like ANOVA, BLUE,etc.

## Objectives of the course

- 1. Motivate the students to research side studies.
- 2. To develop research skills among students.
- 3. Selecting the problems of society and country.
- 4. Improve the learning skills in research work.
- 5. Removing fearness and clearing doubts of the research work.
- 6. To develop scientific thinking among the students.

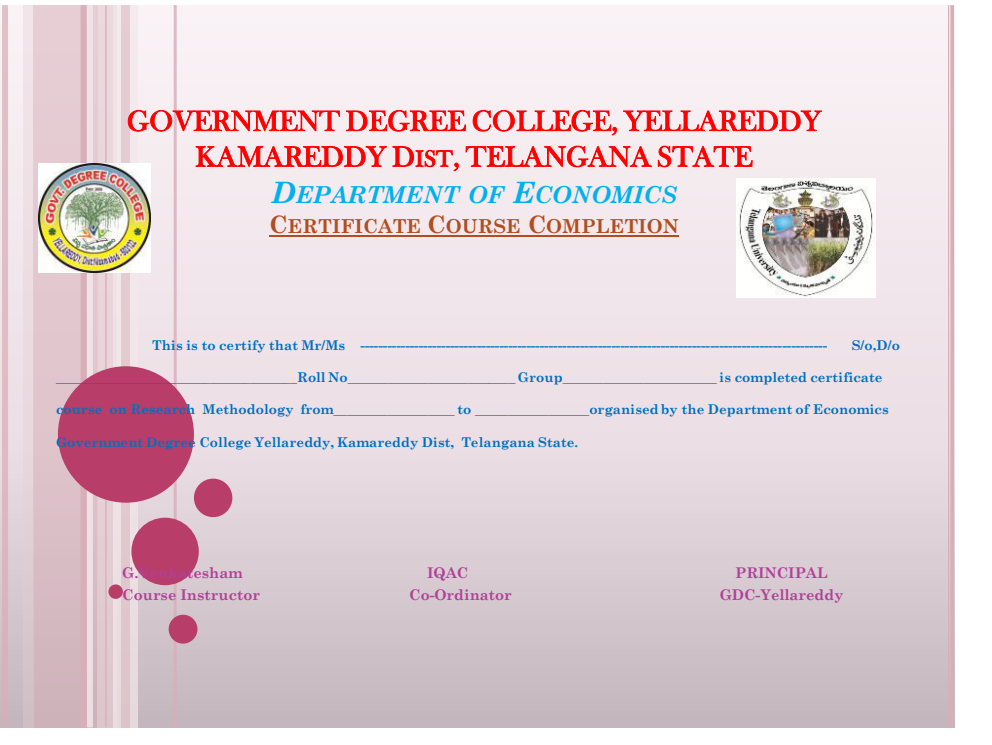